## **Properties tab**

The Properties tab at the bottom of the Model Browser allows you to quickly access basic information about a selected element or diagram.

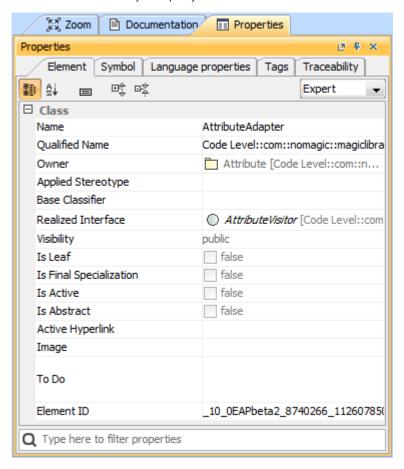

An example of the Properties tab in the Quick properties panel

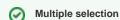

- If multiple elements or symbols of different kinds are selected, only their common properties are displayed in the Properties tab.
- If more than 10 elements in the Containment tree or symbols on the diagram pane are selected, properties are displayed only by request. You

need to click the link Show common properties for the selected items.

To open the Properties tab, do one of the following

- In the Model Browser, click the **Properties** tab.
- On the Window menu, click Properties.

The **Properties** tab includes the following tabs:

| Tab name | Description                                                               |
|----------|---------------------------------------------------------------------------|
| Element  | Contains the main properties of the element's or diagram's specification. |
| Symbol   | Contains the element symbol's properties.                                 |
|          | this tab is available for symbols only.                                   |
|          |                                                                           |

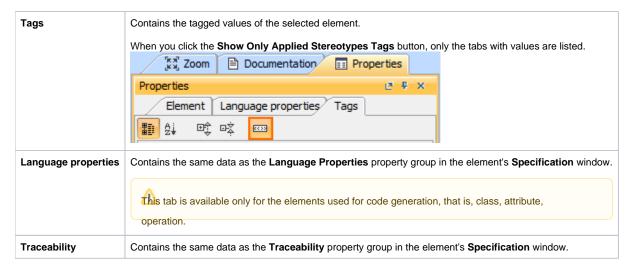

## Related pages

Model Browser